### **АДМИНИСТРАЦИЯ** МУНИЦИПАЛЬНОГО ОБРАЗОВАНИЯ «СЯСЬКЕЛЕВСКОЕ СЕЛЬСКОЕ ПОСЕЛЕНИЕ» ГАТЧИНСКОГО МУНИЦИПАЛЬНОГО РАЙОНА ЛЕНИНГРАДСКОЙ ОБЛАСТИ

#### **ПОСТАНОВЛЕНИЕ**

01 ноября 2023 г.

No 418

Об организации работы по рассмотрению обращений контролируемых лиц, поступивших в подсистему досудебного обжалования

В целях координации и обеспечения работы по рассмотрению обращений контролируемых лиц, в рамках досудебного обжалования, в соответствии  $248 - 03$ 31.07.2020  $No$ Федерального закона  $\overline{or}$ требованиями  $\mathbf{c}$ «О государственном контроле (надзоре) и муниципальном контроле в Российской Федерации», постановления Правительства Российской Федерации от 10.03.2022 № 336 «Об особенностях организации и осуществления государственного контроля (надзора), муниципального контроля», постановления Правительства Российской Федерации от 21.04.2018 № 482 «О государственной информационной системе контрольной (надзорной) автоматизации «Типовое облачное решение  $\Pi$ O деятельности», постановления Правительства Российской Федерации от 06.03.2021 № 338 «О межведомственном информационном взаимодействии в рамках осуществления государственного контроля (надзора), муниципального контроля», руководствуясь Уставом Сяськелевского сельского поселения, администрация Сяськелевского сельского поселения ПОСТАНОВЛЯЕТ:

Утвердить перечень должностных лиц, ответственных за работу по  $\mathbf{1}$ . рассмотрению обращений контролируемых лиц, поступивших в подсистему досудебного обжалования (Приложение № 1).

Утвердить Методические рекомендации по работе с подсистемой 2. досудебного обжалования (Приложение № 2).

Обеспечить проведение проверок фактов нарушения должностными  $3<sub>1</sub>$ лицами, определенными в соответствии с приложением, порядка и сроков рассмотрения обращений контролируемых лиц в рамках досудебного обжалования.

Обеспечить ежемесячно проведение анализа результатов рассмотрения  $\overline{4}$ . в рамках досудебного обжалования обращений контролируемых лиц.

Настоящее постановление вступает в силу со дня его официального 5. опубликования и подлежит размещению на официальном сайте Сяськелевского оселения.<br>Контроль исполнения настоящего постановления оставляю за собой. сельского поселения.

 $6.$ 

Глава администрации (Администрац

Е.Е. Федорова

Приложение № 1 к постановлению администрации Сяськелевского сельского поселения от 01.11.2023 № 418

## Перечень

# должностных лиц, ответственных за работу по рассмотрению обращений контролируемых лиц,

# поступивших в подсистему досудебного обжалования

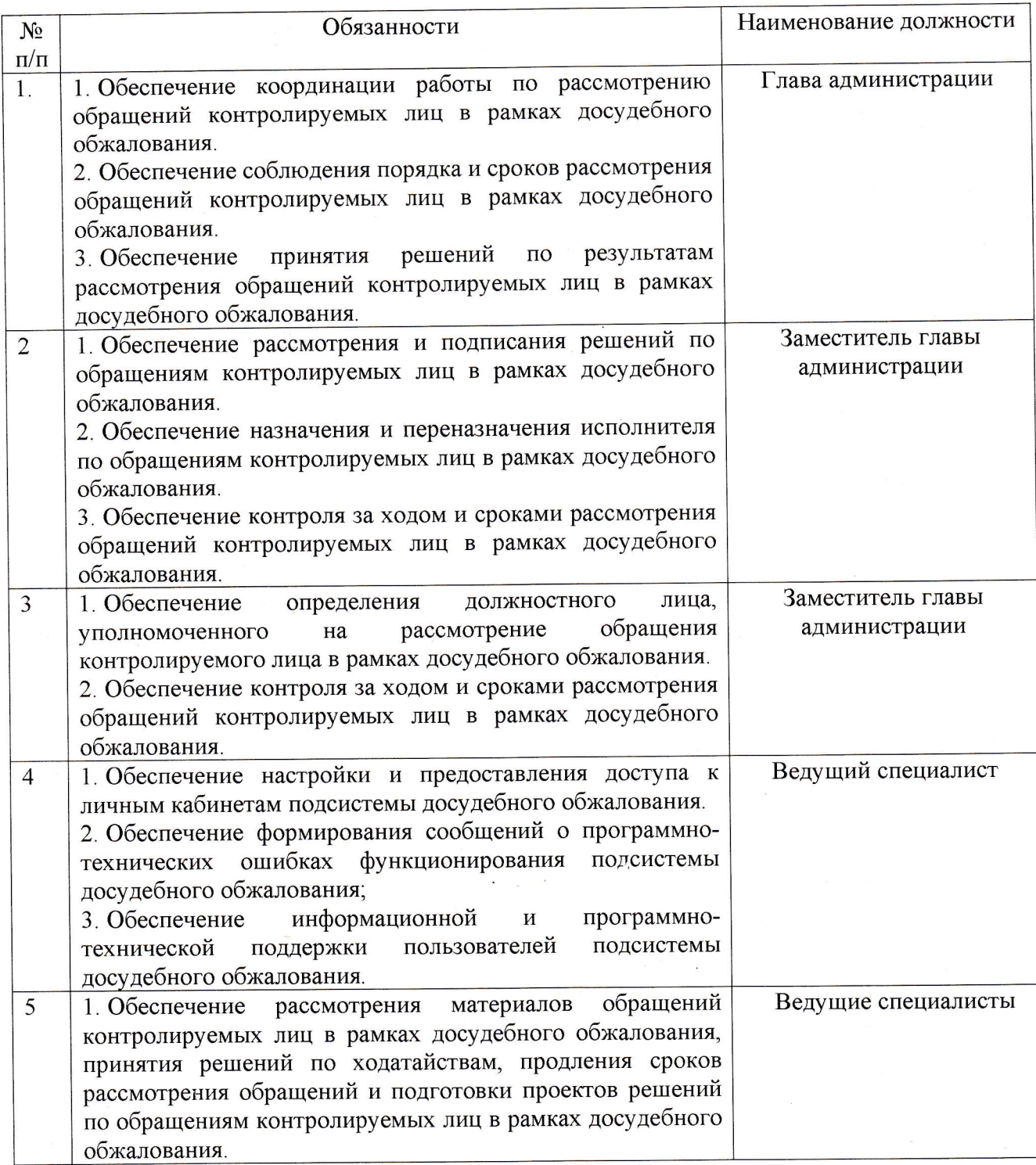

Приложение № 2 к постановлению администрации Сяськелевского сельского поселения от 01.11.2023 № 418

# Методические рекомендации по работе с подсистемой досудебного обжалования

# Организация работы, назначение сотрудников, ответственных за работу с обращениями, с учетом ролей, предусмотренных в подсистеме досудебного обжалования ГИС ТОР КНД.

Для работы в подсистеме досудебного обжалования (далее - подсистема ДО) необходимо ведомственным актом определить должностных лиц, ответственных за рассмотрение обращений в подсистеме ДО.

Подсистемой ДО предусмотрена следующая ролевая модель должностных лиц и их функционал:

#### Администратор:

- создание новой учетной записи пользователя с указанием его роли в рассмотрении жалоб;

- настройка и загрузка шаблонов документов;

- настройка личного кабинета контрольного (надзорного) органа;

#### Секретарь:

- назначение и переназначение жалобы на исполнителя;

- обеспечение контроля за ходом и сроками рассмотрения жалоб.

#### Руководитель:

- назначение жалобы на исполнителя;

- перенаправление жалобы в другое структурное подразделение;

- принятие решения об отказе в рассмотрении жалобы;

- принятие решения по ходатайству о приостановлении исполнения обжалуемого решения;

- принятие решения по ходатайству о восстановлении пропущенного срока подачи жалобы;

- запрос дополнительной информации по жалобе;

- принятие итогового решения по жалобе;

- продление срока рассмотрения жалобы.

#### Инспектор:

- подготовка проекта решения об отказе в рассмотрении жалобы;

- перенаправление жалобы в другое структурное подразделение;

- подготовка проекта решения по ходатайству о приостановлении исполнения обжалуемого решения;

- подготовка проекта решения по ходатайству о восстановлении пропущенного срока подачи жалобы;

- запрос дополнительной информации по жалобе;

- подготовка проекта итогового решения по жалобе;

- продление срока рассмотрения жалобы.

С учетом ролевой модели должностных лиц и их функционала в подсистеме ДО, должностным регламентом (ведомственным актом) определяются следующие полномочия должностных лиц:

# Координатор (руководитель контрольного органа):

- обеспечивает координацию работы по досудебному обжалованию решений контрольного (надзорного) органа, действий (бездействие) его должностных лиц;

обеспечивает соблюдение порядка и сроков рассмотрения жалоб en<br>Singer контролируемых лиц на решения контрольного (надзорного) органа, действия (бездействие) его должностных лиц;

- обеспечивает в контрольном (надзорном) органе принятие решений по результатам рассмотрения жалоб контролируемых лиц в рамках досудебного обжалования;

# Руководитель (заместитель руководителя контрольного органа):

рассмотрение органе (надзорном) контрольном - обеспечивает B и подписание решений по жалобе;

назначение (надзорном) органе - обеспечивает  $\bf{B}$ контрольном и переназначение исполнителя по жалобе;

- обеспечивает контроль заходом и сроками рассмотрения жалоб;

# Помощник руководителя (секретарь):

(надзорном) органе определение контрольном - обеспечивает  $\mathbf{B}$ должностного лица, уполномоченного на рассмотрение жалобы;

- обеспечивает в контрольном (надзорном) органе контроль за ходом и сроками рассмотрения жалоб;

#### Инспектор (должностное лицо):

- обеспечивает в контрольном (надзорном) органе рассмотрение материалов жалобы, принятие решений по ходатайствам, продление сроков рассмотрения жалоб и подготовку проектов решений по жалобам;

#### Администратор:

настройку (надзорном) органе контрольном - обеспечивает  $\bf{B}$ и предоставление доступа к личным кабинетам подсистемы досудебного обжалования;

- обеспечивает в контрольном (надзорном) органе формирование сообщений о программно-технических ошибках функционирования подсистемы досудебного обжалования;

(надзорном) органе информационную - обеспечивает  $\mathbf{B}$ контрольном и программно-техническую поддержку пользователей подсистемы досудебного обжалования.

# Работа в подсистеме досудебного обжалования

Авторизация в подсистеме ДО ГИС ТОР КНД осуществляется посредством ЕСИА. Для входа в подсистему ДО, сотрудники органа контроля должны быть подключены к профилю организации в ЕСИА.

Жалобы, поступающие с портала Госуслуг в контрольный (надзорный) орган, должны быть распределены по исполнителям. Назначение исполнителя по жалобе доступно пользователям с ролью «Руководитель» и «Помощник руководителя».

Инспектор вправе отказать в рассмотрении жалобы в течение пяти рабочих дней со дня регистрации жалобы. Основания для отказа в рассмотрении жалобы регламентированы частью 1 статьи 42 Федерального закона от 31.07.2020 № 248-ФЗ «О государственном контроле (надзоре) и муниципальном контроле в Российской Федерации».

При необходимости заявитель может самостоятельно отозвать жалобу с рассмотрения. В таком случае необходимо принять решение об отказе в рассмотрении жалобы в связи с отзывом жалобы.

Перенаправление жалобы в другое структурное подразделение доступно жалобе) или случае назначения исполнителем  $\Pi$ O «Руководителю»  $(B)$ «Инспектору». Перенаправление жалобы возможно только в рамках подсистемы досудебного обжалования и только в рамках одного контрольного (надзорного) органа (между Центральным аппаратом и территориальными органами). Возможность перенаправить жалобу будет недоступна после того, как ее возьмут в работу.

Если инспектору в ходе анализа жалобы для подготовки решения не хватает данных, то в ГИС ТОР КНД реализована возможность запросить дополнительную информацию по жалобе у заявителя.

Согласовывать проекты решений по жалобе могут пользователи с ролью «Инспектор» или «Руководитель».

Жалоба на нарушение условий моратория должна быть рассмотрена ее регистрации. Жалоба рабочего дня с момента течение одного  $\bf{B}$ на нарушение условий моратория, как и обычная жалоба на решения контрольных (надзорных) органов, действия (бездействие) их должностных лиц не может быть рассмотрена должностным лицом, принявшим (осуществившим) обжалуемое решение, действие (бездействие).

Процесс рассмотрения жалоб на нарушение условий моратория частично упрощен по сравнению с процессом рассмотрения обычных жалоб. При этом имеет следующие особенности:

жалобы на нарушение условий моратория нельзя перенаправлять в другие структурные подразделения;

инспектор не вправе отказать в рассмотрении жалобы;

такие жалобы не содержат приложенных ходатайств;

по итогам рассмотрения жалобы на нарушение условий моратория предусмотрен иной перечень итоговых решений.

Жалобу могут подать руководитель или представитель юридического лица, ЕПГУ реализована предприниматель, Ha индивидуальный гражданин. возможность делегирования полномочий руководителя организации другим сотрудникам такой организации.

Для делегирования полномочий другому сотруднику необходимо перейти в профиль организации в ЕСИА (https://esia.gosuslugi.ru/).

Далее нужно перейти в пункт «Доступы и доверенности». Нажать кнопку «Создать доверенность».

Далее необходимо выбрать сотрудника организации или руководителя другой организации.

Выбрать тип полномочия - наименование услуги, для которой будет действовать доверенность, т.е. возможность отправить заявление от имени руководителя организации.

Жалоба может быть подана на

- решение о проведении контрольного (надзорного) мероприятия;

- акт контрольного (надзорного) мероприятия;

- предписание об устранении выявленных нарушений;

- действия (бездействие) должностного лица контрольного (надзорного) органа в рамках контрольного (надзорного) мероприятия;

- процедуру проведения контрольного (надзорного) мероприятия;

- принятое решение по ранее поданной жалобе;

- нарушение условий моратория на контрольные (надзорные) мероприятия.

Также при наличии обстоятельств, препятствующих своевременному исполнению предписания, контролируемые лица могут отдельно направить ходатайство о продлении срока его исполнения.

## Порядок действий при поступлении жалобы в неустановленном порядке

на решения контрольных (надзорных) органов, действия Жалобы (бездействие) их должностных лиц, поступающие с нарушением досудебного порядка подачи жалоб, установленного Федеральным законом от 31.07.2020 № 248-ФЗ «О государственном контроле (надзоре) и муниципальном контроле в Российской Федерации», в том числе на бумажном носителе, подлежат рассмотрению в соответствии с порядком, предусмотренном Федеральным законом от 02.05.2006 № 59-ФЗ «О порядке рассмотрения обращений граждан Российской Федерации», с разъяснением заявителю установленного порядка обжалования решений контрольного (надзорного) органа, действий (бездействия) его лолжностных лиц.

ТИПОВОЙ ОТВЕТ ПРИ ПОДАЧЕ ЖАЛОБЫ В БУМАЖНОМ ВИДЕ:

рассмотрено в соответствии  $N_{2}$ Ваше обращение от с требованиями Федерального закона от 02.05.2006 № 59-ФЗ «О порядке рассмотрения обращений граждан Российской Федерации».

Порядок обжалования решений контрольных (надзорных) органов, действий (бездействия) их должностных лиц регулируются Федеральным законом от 31.07.2020 № 248-ФЗ «О государственном контроле (надзоре) и муниципальном контроле в Российской Федерации».

В соответствии со статьей 40 Федерального закона от 31.07.2020 № 248-ФЗ «О государственном контроле (надзоре) и муниципальном контроле в Российской Федерации» жалоба подается контролируемым лицом в уполномоченный на рассмотрение жалобы орган в электронном виде с использованием единого портала государственных

и муниципальных услуг и (или) региональных порталов государственных и муниципальных услуг.

Для успешной подачи жалобы рекомендуется воспользоваться ссылкой  $\cdot$  https://knd.gosuslugi.ru.

#### Назначение исполнителя

Жалобы, поступающие с портала Госуслуг в контрольный (надзорный) орган, должны быть распределены по исполнителям. Назначение исполнителя по жалобе доступно пользователям с ролью «Руководитель» и «Помощник руководителя».

Для назначения исполнителя по жалобе нужно открыть карточку с жалобой и нажать на кнопку «Назначить исполнителя».

В открывшемся окне выберите исполнителя по жалобе из списка или найдите его по ФИО с помощью поля поиска. Далее нажмите на кнопку «Назначить».

После назначения исполнителя система возвращает вас в карточку жалобы, где теперь содержится информация о назначенном исполнителе, а статус изменился на «Ожидает подтверждения». Данный статус означает, что жалоба назначена на исполнителя, но пока не принята им в работу. Если вы приняли решение о смене исполнителя по жалобе, то это можно сделать с помощью кнопки «Изменить исполнителя».

#### Отказ от рассмотрения жалобы

Инспектор вправе отказать в рассмотрении жалобы в течение пяти рабочих дней со дня регистрации жалобы. Основания для отказа в рассмотрении жалобы регламентированы частью 1 статьи 42 Федерального закона от 31.07.2020 № 248-ФЗ «О государственном контроле (надзоре) и муниципальном контроле в Российской Федерации». При необходимости заявитель может самостоятельно отозвать жалобу с рассмотрения. В таком случае необходимо принять решение об отказе в рассмотрении жалобы в связи с отзывом жалобы.

Механизм досудебного обжалования позволяет установить эффективное диалоговое взаимодействие между контрольными (надзорными) органами и контролируемыми лицами и обеспечить наиболее полную реализацию их прав и законных интересов. В сложившейся парадигме рекомендуется по возможности рассматривать все жалобы по существу и снизить случаи отказа от малого среднего субъектов отношении  $\boldsymbol{u}$ рассмотрения, особенно  $\boldsymbol{\epsilon}$ предпринимательства.

Для отказа в рассмотрении жалобы, ранее взятой в работу, нажмите на кнопку «Отказать в рассмотрении».

Далее в открывшемся окне выберите причину отказа в рассмотрении жалобы из предложенного списка и заполните поле «Обоснование принятого решения».

Для выбора сотрудников контрольного (надзорного) органа, согласующих и подписывающих документ по принятому решению, нажмите на кнопку «Выбрать»: откроется форма со списком сотрудников. Для быстрого поиска можно воспользоваться поисковой строкой в верхней части формы.

После выбора сотрудников, участвующих в согласовании и подписании, появится блок работы с документом.

Перед формированием документа его можно просмотреть. Для этого нажмите на кнопку «Предпросмотр». Откроется окно печати документа, в котором можно посмотреть, как будет выглядеть печатная версия документа.

Для того, чтобы сформировать решение по отказу в рассмотрении жалобы, нажмите на кнопку «Сформировать документ». При нажатии на кнопку документ» происходит формирование автоматическое  $\mathbf{M}$ «Сформировать скачивание документа в формате PDF на компьютер.

Кнопка «Прикрепить файл» используется в том случае, если у вас не настроен шаблон решений администратором. В таком случае для направления решения на согласование и подписание следует прикрепить заранее подготовленный документ.

После заполнения всех данных по решению нажмите на кнопку «Отправить».

В карточке записи о жалобе появится информация об отказе в рассмотрении жалобы. Отозвать решение можно до согласования документа, а если согласование не требуется, то до его подписания. Для этого в карточке записи о жалобе нажмите на кнопку «Отозвать».

### Перенаправление жалобы в другое структурное подразделение

Перенаправление жалобы в другое структурное подразделение доступно жалобе) исполнителем  $\overline{10}$ или случае назначения «Руководителю»  $(B)$ «Инспектору».

возможно рамках подсистемы Перенаправление жалобы ТОЛЬКО  $\, {\bf B}$ досудебного обжалования и только в рамках одного контрольного (надзорного) органа (между Центральным аппаратом и территориальными органами).

Возможность перенаправить жалобу будет недоступна после того, как ее возьмут в работу

Для перенаправления требуется перейти в карточку новой жалобы. назначенной на исполнителя, нажать кнопку «Перенаправить жалобу».

В открывшемся окне заполнить поле «Подразделение» (поле является обязательным для заполнения). Далее заполнить поле «Обоснование принятого решения». Нажать кнопку «Отправить».

#### Рассмотрение жалобы

Если в жалобе отсутствуют ходатайства или они были рассмотрены ранее, а также отсутствуют основания для отказа в рассмотрении жалобы, то можно перейти на следующий этап работы - рассмотрение жалобы. Для перехода нажмите на кнопку «Перейти к рассмотрению». Обращаем внимание, что перейти к рассмотрению жалобы необходимо в срок, не превышающий 5 рабочих дней с момента регистрации жалобы.

Статус по жалобе изменится с «Проверка» на «На рассмотрении». При рассмотрении жалобы доступны следующие действия:

- «Приостановить исполнение обжалуемого решения»;
- «Принять итоговое решение»;
- «Запросить дополнительную информацию».

Ходатайство о приостановлении исполнения обжалуемого решения можно рассмотреть, как на этапе проверки, так и на этапе рассмотрения жалобы, но при этом нужно учитывать регламентный срок, отведенный на рассмотрение ходатайства.

#### Запрос дополнительной информации по жалобе

Если инспектору в ходе анализа жалобы для подготовки решения не хватает данных, то в ГИС ТОР КНД реализована возможность запросить дополнительную информацию по жалобе у заявителя.

Для запроса дополнительной информации в карточке записи о жалобе нажмите на кнопку «Запросить дополнительную информацию».

В открывшемся окне в поле «Список запрашиваемых документов» укажите перечень запрашиваемых документов и заполните поле «Обоснование принятого решения». Выбор сотрудников, согласующих и подписывающих проект решения, а также процесс формирования документа аналогичны процессу при подготовке проектов решений по ходатайствам, рассмотренным ранее.

Отсчет регламентного срока рассмотрения жалобы будет приостановлен до поступления документов от заявителя, но не более чем на 5 дней. После того, как контролируемое лицо загрузит запрашиваемые документы, они автоматически попадут в карточку жалобы, и система уведомит о поступлении документов. Отсчет дней, отведенных для принятия решения по жалобе, возобновится после получения документов или по истечению срока отправки, если заявитель не отправит документы.

### Действия исполнителя при поступлении дополнительных документов по инициативе заявителя

При необходимости, заявитель может дослать дополнительную информацию и документы, относящиеся к предмету жалобы.

Если к жалобе приложены документы, то они отображаются в виде пиктограммы.

#### Принятие итогового решения по жалобе

После того, как проведен анализ, инспектор может подготовить итоговое решение по жалобе. Для этого необходимо нажать на кнопку «Принять итоговое решение».

Далее в открывшемся окне инспектору необходимо выбрать решение из списка и заполнить поле «Обоснование принятого решения».

Выбор сотрудников, согласующих и подписывающих проект решения, а также процесс формирования документа аналогичны процессу при подготовке проектов решений по ходатайствам, рассмотренным ранее.

#### Согласование и подписание решений по жалобе

Согласовывать проекты решений по жалобе могут пользователи с ролью «Инспектор» или «Руководитель».

В карточке жалобы, поступившей на согласование, в блоке «Требуется согласование документа» доступны следующие функции:

- «Предпросмотр»;
- «Согласовать»;
- «На доработку».

Функция «Предпросмотр» позволяет ознакомиться с документом по жалобе, перед тем как его согласовать. Также в карточке жалобы вы можете сохранить проект документа на компьютер, нажав на гиперссылку с его названием, и изучить всю информацию по жалобе.

Функция «На доработку» применяется, если при анализе проекта решения по жалобе согласующее лицо считает необходимым его доработку. Для этого в карточке жалобы укажите причину для доработки и нажмите на кнопку «Отправить на доработку».

Функция «Согласовать» позволяет согласовать решение по жалобе. Для этого в карточке жалобы нажмите на кнопку «Согласовать». После этого в карточке жалобы появится информация о дате согласования.

После согласования проекта решения всеми лицами, которые были указаны исполнителем при подготовке проекта решения, у руководителя отобразится блок «Требуется подписание документа». При подписании документа руководитель может также, как и при согласовании, просмотреть его и отправить на доработку, если есть замечания. Если замечаний к проекту решения нет, проект решения можно подписать.

Для подписания документа требуется установленный сертификат электронной подписи. С инструкцией по его установке можно ознакомиться на Портале КНД в разделе «Документы», подраздел «Подсистема Досудебного обжалования» (https://knd.gov.ru/document/pre-trial-appeal) Блок «Инструкции», документ «Действия пользователя КНО при работе в личном кабинете ГИС ТОР КНД».

В случае, если до принятия решения по жалобе от контролируемого лица, ее подавшего, поступило заявление об отзыве жалобы, по такому обращению необходимо принять и подписать в подсистеме ДО соответствующее решение (решение об отказе в рассмотрении жадобы).

#### Работа с информационной панелью (дашбордом)

(надзорного) органа руководителя контрольного Дашборд информационная панель, предназначенная для мониторинга и контроля событий жалобам и для планирования и анализа результатов. На дашборде  $\Pi$ <sup>O</sup> демонстрируется оперативная информация о результатах рассмотрения жалоб, количестве поступающих жалоб, сроках принятия решений по жалобам и так далее.